# 常见问题及解决方案(XRS302)

## 目录

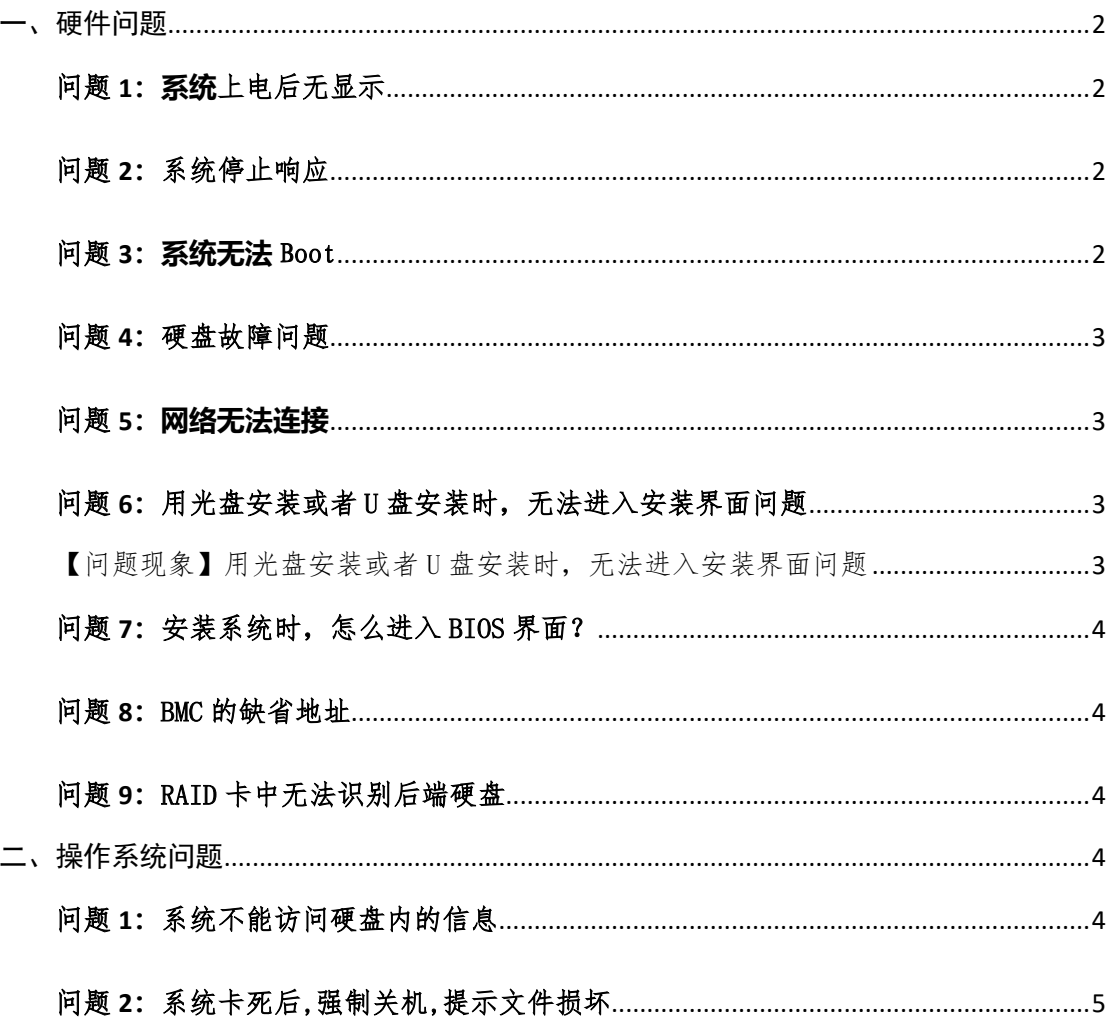

<span id="page-1-0"></span>说明:以下问题解决方案适用于东海 XRS302 机型。

一、硬件问题

#### <span id="page-1-1"></span>问题 **1:系统**上电后无显示

【问题现象】系统上电后无显示

【解决方案】

1.首先检查主机电源线是否插好看显示器电源线是否 插好,主机和显示器电源灯是否为绿色。如果电源灯为 暗,则重新插拔电源线,确认供电是否正常。

2.再检查各种信号线是否接好,主要包括VGA线或者高 清线是否插好、键盘信号线与主机接口的连接,鼠标信号 线与主机接口的连接。

3.如果进行过硬件升级,请确认新部件安装是否正 确、牢靠;

4.将内存拆下,用橡皮擦干净后,重新插好,看是否 开机正常;如果屏幕不亮,更换同型号的内存看是否正 常。

5.取下主板上 CMOS 电池,过两三分钟再按上,这是 BIOS 芯片恢复出厂设置。

#### <span id="page-1-2"></span>问题 **2:**系统停止响应

【问题现象】系统停止响应,包括鼠标和键盘无响应

【解决方案】

请按机箱上的电源按钮重新启动系统,然后检查您运行 的软件或新安装的硬件是否与您的系统相冲突。

#### <span id="page-1-3"></span>问题 **3:系统无法** Boot

【问题现象】系统无法 Boot,或者出现没有可以 boot 的 设备。

2

### 【解决方案】

重启系统,按F2进入BIOS,进入启动选项,设置启动 顺序,将可Boot的硬盘设置为第一位,特别将Internal EDK Shell设置为最后,即优先级最低。

#### <span id="page-2-0"></span>问题 **4:**硬盘故障问题

【问题现象】硬盘报错,指示灯亮红色

【解决方案】

1.当硬盘机架上的硬盘指示灯亮红色时,一般表示硬盘 故障,必须实施更换硬盘。

2.当如果硬盘指示灯正常但系统仍不能检测到硬盘,可 进入 RAID 卡中进行确认。

#### <span id="page-2-1"></span>问题 **5:网络无法连接**

【问题现象】网口不同,网络无法连接,连接灯不亮 【解决方案】

1.检查网络连线是否接好;

2.检查网络设备驱动程序是否安装正确;

3.检查网络参数是否设置正确;

# <span id="page-2-2"></span>问题 **6:**用光盘安装或者 U 盘安装时,无法进入安装界 面问题

<span id="page-2-3"></span>【问题现象】用光盘安装或者 U 盘安装时,无法进入安 装界面问题

#### 【解决方案】

更改 BIOS 设置:在启动选项卡下面,可将启动的 UEFI/LEGACY 模式改为自动或者 LEGACY 或者 UEFI.

### <span id="page-3-0"></span>问题 **7:**安装系统时,怎么进入 BIOS 界面?

【问题现象】怎么进入 BIOS 界面

【解决方案】

1.重启系统,等待片刻

2.待屏幕出现硬件的 BIOS 界面时,按 F2 键即可进入 BIOS,按 ESC 键退出 BIOS

#### <span id="page-3-1"></span>问题 **8:**BMC 的缺省地址

【问题现象】BMC 的缺省地址

【解决方案】

BMC 的缺省地址为 192.168.100.10

<span id="page-3-2"></span>问题 **9:**RAID 卡中无法识别后端硬盘

【问题现象】在 RAID 卡中没有扫描到后端硬盘

【解决方案】

因后端硬盘直接连接到主板 SATA 接口, 故不具有 RAID 功能, 其不接入基于 PCIE 的 RAID 卡, 故 RAID 卡无法扫描 到后端硬盘。可将需要实施 RAID 的硬盘放置在前端硬盘机 架上,前端硬盘机架是和 RAID 卡连接的,故可以满足实施 RAID 功能的需求。

<span id="page-3-3"></span>二、操作系统问题

<span id="page-3-4"></span>问题 **1:**系统不能访问硬盘内的信息

【问题现象】

【解决方案】

确认硬盘是否工作正常、是否正确的分区,硬盘是否没 有挂载好。

<span id="page-4-0"></span>问题 **2:**系统卡死后,强制关机,提示文件损坏

【问题现象】系统卡死后,强制关机,提示文件损坏

【解决方案】

1.df 与 lsblk 命令查看系统挂载情况

2.使用 fsck.ext4 -fyv /dev/sda5 进行文件修复;修 复完成后重启主机